# Annual General Meeting 2023 User Guide

Bendigo and Adelaide Bank Limited Annual General Meeting (AGM) will be held at **11:00am (AEDT) on Tuesday, 24 October 2023.** Details about the AGM are contained in the Notice of Meeting which is located at [https://www.bendigoadelaide.com.au/agm2023](http://www.bendigoadelaide.com.au/agm2023)

This User Guide provides further information on how you can participate in, and vote before or at, the AGM.

#### **Contents**

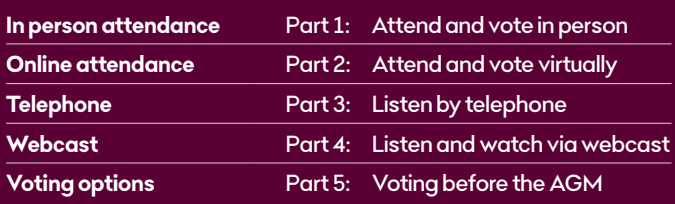

# Need help?

If you require any assistance to join and/or vote (at or before) the AGM, please call **1300 032 762** or **+61 2 8023 5417**

# Part 1: Attend and vote in person

# Attend and vote in person at

**The Capital Theatre, 50 View Street, Bendigo, Victoria 3550**

In person registrations will start at **10:00am (AEDT) on Tuesday, 24 October 2023.**

# Travelling by car

Estimated travelling time from Melbourne CD to Bendigo is 1 hour 40 minutes via the Calder Freeway (M79).

# Parking

There is plenty of public parking near The Capital Theatre. Off-street (ticketed) car parking is available at the Rosalind Park car park, behind the Capital Theatre and the Bendigo Gallery. Entry is at View and Rowan streets.

For carpark opening hours and more information about parking in Bendigo visit the City of Greater Bendigo <https://www.bendigo.vic.gov.au/services/parking/where-to-park>

# Travelling by train

The Melbourne to Bendigo V/Line express train service takes you to the Bendigo Railway Station, which is approximately a 15 minute walk to The Capital Theatre.

Buses run from the Bendigo Railway Station to The Capital Theatre.

For Bendigo train timetables, fares, maps and travel information visit the<https://www.vline.com.au/> or phone V/Line on 1800 800 007.

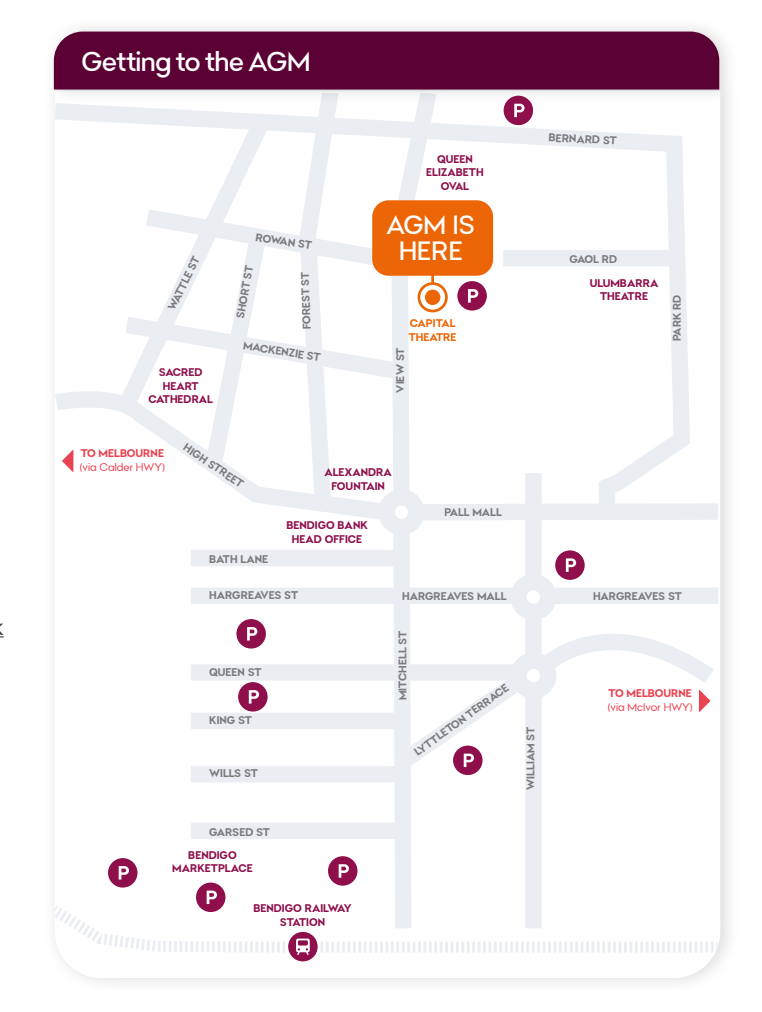

# Part 2: Attend and vote virtually

### Join at

<https://web.lumiagm.com/384101785> using any web browser on a computer, tablet or smartphone device (using the latest version of Chrome, Safari, Internet Explorer 11, Edge or Firefox).

Online registration will open at **10am (AEDT) on Tuesday, 24 October 2023.**

#### **Meeting ID is:** 384101785

**Your Username** is the Voter Access Code (**VAC**) as shown on your Direct Voting / Proxy Form1

**Password for Australian residents** is the postcode of the registered holding

**Password for Overseas residents** is the three-character country code which can be found at the end of this document.

**Appointed proxy / attorneys / corporate representatives**  should contact our share registry, Boardroom to obtain your username and password, on 1300 032 762 (within Australia) or +61 2 8023 5417 (internationally) or via email to [proxy@boardroomlimited.com.au](mailto:proxy%40boardroomlimited.com.au?subject=) to pre-register and to obtain log in details.

1. If you have received more than one Direct Voting / Proxy Form for different shareholdings then you will need to log in separately for each holding using the corresponding Voting Access Code and postcode on the Direct Voting / Proxy Form in order to vote during the virtual AGM.

## **1. Getting Started**

- a. To join the virtual meeting, you will need to enter the unique 9-digit **Meeting ID** 384101785 and select 'Join'. To proceed to registration, you will be asked to read and accept the Terms and Conditions.
- b. If you are a **Shareholder**, select **'I have a login'** and enter your **Username** and **Password**.
- c. If you are a **Proxy holder, attorney** or **corporate representative**  you will need to enter the unique Username and Password provided by Boardroom prior to the meeting and select **'Login'**.
- d. If you are not a **Shareholder**, select **'I am a guest'**. You will be asked to enter your name and email details, then select **'Enter'**. Please note guests are not able to vote or ask questions atthe AGM.

#### **2. Navigating**

- a. Once you have registered, you will be taken to the homepage which displays your name and the AGM information.
- b. To **activate the webcast**, please click on the **Broadcast** bar at the bottom of the screen. If prompted you may have to click the play button in the window to initiate the broadcast.
- c. Once you select to view the broadcast it can take up to approximately 30 seconds for the live feed to appear on some devices. If you attempt to login before the AGM commences, a dialog box will appear until the meeting does commence.

d. It is recommended that once you have logged in, you keep your browser open for the duration of the AGM. If you close your browser you will be asked to repeat the log in process.

# **3. To ask a Question**

## Written questions

- a. Select the question icon at the top of the screen.  $\blacksquare$
- b. Compose your question as concisely as possible.
- c. Select the send icon.
- d. You will receive confirmation that your question has been received.

#### Oral questions

- a. Pause the meeting broadcast and select **'Asking audio questions'.**
- b. Enter your name and the topic of the question.
- c. You will be placed into a virtual queue. You will be able to listen to the live audio from the meeting.
- d. When it is your turn, your name will be read out by the moderator, and you will be asked to proceed to ask your question.
- e. After you have asked your question, hang up, and return to the Lumi platform.

### **4. To Vote**

- a. When the Chair declares the polls open, select the voting icon at the top of the screen and the resolutions and voting choices will appear. **n.**
- b. Press the option corresponding with the way in which you wish to vote.
- c. Once the option has been selected, the vote will appear in blue.
- d. If you wish to change your vote, you can simply press the new vote option or cancel your vote at any time before the Chair closes the polls.
- e. Upon conclusion of the AGM the home screen will be updated to state that the meeting is now closed

# **5. Auslan sign-language and script at bottom of screen**

An Auslan interpreter will be available on-screen for the duration of the meeting, and closed captioning will also be available for the Chair's and Managing Director's speeches.

# Need help?

If you require any help using this sytem prior to or during the AGM, please call **1300 032 762** or **+61 2 8023 5417**  for assistance.

# Part 3: Listen by telephone

## **Dial**

(03) 4159 8001 or +61 3 4159 8001 (from outside Australia) to listen to the AGM.

Note: Voting and asking questions at the AGM by telephone is not available.

# Part 4: Listen and watch via webcast

## Listen and watch

the AGM live on the Bank's website by visiting the link at: <https://www.bendigoadelaide.com.au/agm2023> on any device.

Note: Voting and asking questions at the AGM through the webcast is not available.

# Part 5: Voting before the AGM

All eligible shareholders are encouraged to vote ahead of the AGM by no later than 11:00am (AEDT) on Sunday, 22 October 2023.

Provide your Direct Voting / Proxy Form by any of the following means:

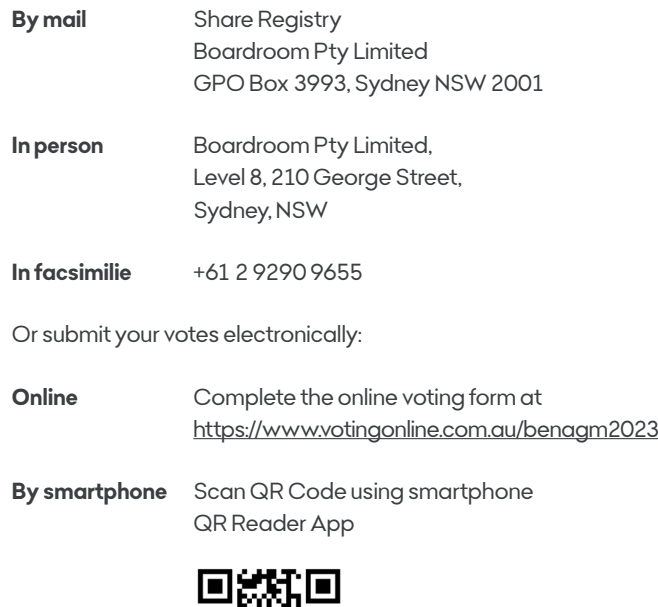

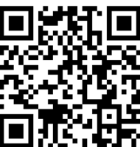

To vote during the AGM, refer to *"Part 2 – Attend and vote virtually"* referenced earlier in this guide.

# Country codes

For overseas shareholders, select your country code from the list below and enter it into the password field.

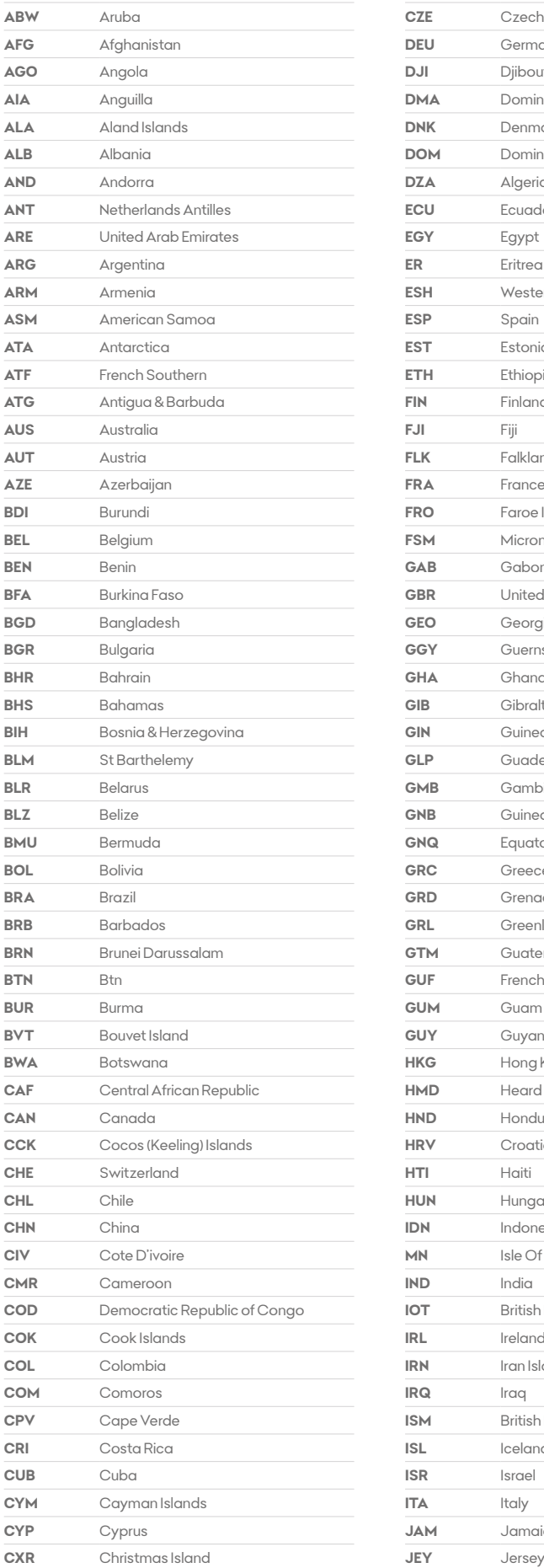

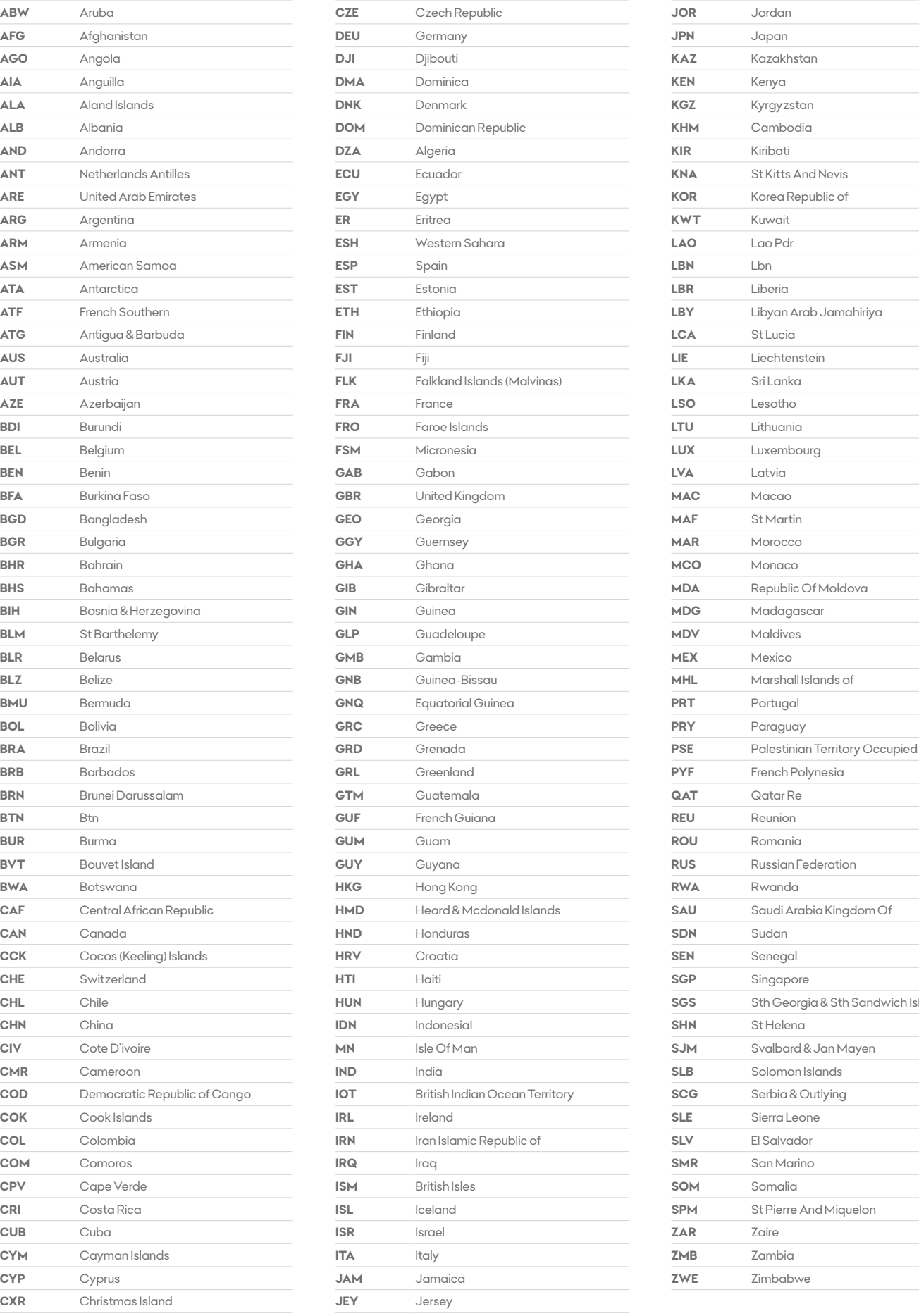

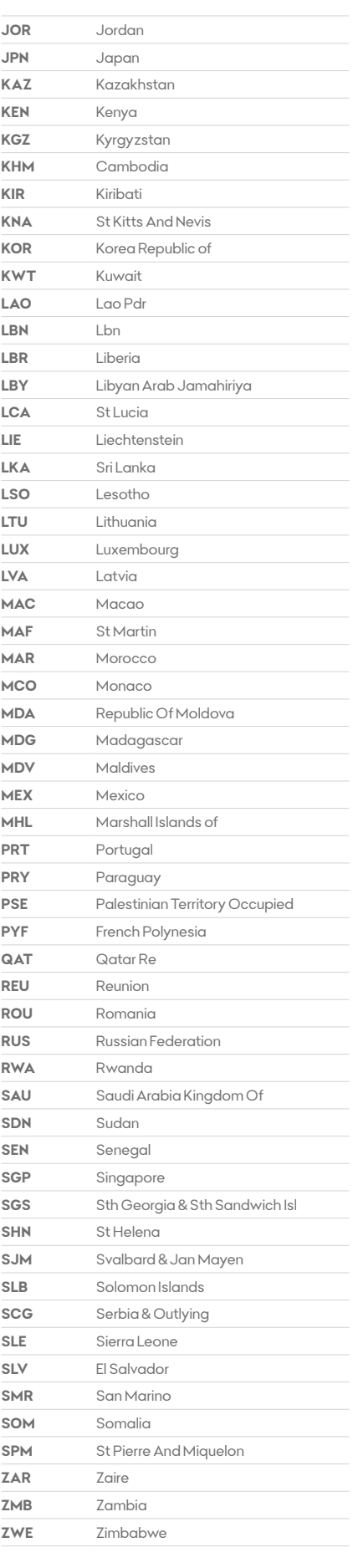